# LAMMPS with CUDA for Dummies

I. Sticco<sup>∗</sup> and F. Cornes†

Departamento de F´ısica, Facultad de Ciencias Exactas y Naturales, Universidad de Buenos Aires, Pabellón I, Ciudad Universitaria, 1428 Buenos Aires, Argentina.

G.A. Frank‡

Universidad Tecnológica Nacional, Facultad Regional Buenos Aires, Av. Medrano 951, 1179 Buenos Aires, Argentina. (Dated: March 5, 2018)

This article is intended as a starting point in the art of simulation. We will try to make it easy...

PACS numbers: DuMMy, 1.2.me

### I. WHERE ARE WE STANDING?

We assume that you managed to configure a basic system (that is, a single multi-core machine) with one Graphic Processing Unit (GPU). The GPU is supposed to be CUDA capable and is currently ready for running code. We further assume that you are already familiar with lammps. If you are not in this situation, we recommend our tutorials "Computer configuration for Dummies (from scratch)" and "Lammps for Dummies" (both documents) .

The challenge is now to run lammps on the CUDA capable GPU. lammps people explain that four configuration steps are needed in order to run lammps's scripts for CUDA. The steps are as follows

- (1) Build the lammps GPU library and lammps files.
- (2) Set the number of GPU's per node and the mpirun options.
- (3) Change the lammps scripts accordingly.

### A. Build the lammps files

LAMMPS does not ship with *all* the library and configuration files ready to use. This is because lammps needs specific information on the system that is running. At least three parameters are required: the compute capability of the installed GPU, the precision, number of streaming multi-processors (SM), the g++ current version and the value of the CUDA environmental variables.

In order to get the compute capability of your GPU, look into

#### http://www.nvidia.com/object/cuda\_gpus.html

We will continue with the same example as in "Computer configuration for Dummies (from scratch)", that is, with a GeForce GTX980 graphic card installed in the system. Thus, it is straight forward from this website that the compute capability equals 5.2. You can further search in the web for the file

#### GeForce\_GTX\_980\_Whitepaper\_FINAL.PDF

and check that the SM number is 16.

The environmental variables can be checked through the env or printenv commands. The LD\_LIBRARY\_PATH variable equals /usr/local/cuda-9.1/lib64. The lib64 means that the GPU operates in 64 bits (double precision).

The g++ current version can be obtained by typing g++ --version. The returned version number is 6.3.0 20170516.

A summary of all this information is listed below

compute capability: 5.2 streaming multi-processors (SM): 16 presicion: 64 bits g++ version: 6.3.0 20170516 PATH=/usr/local/cuda-9.1/bin CUDA\_HOME=/usr/local/cuda-9.1 LD\_LIBRARY\_PATH=/usr/local/cuda-9.1/lib64

This information is enough (till now) to build the lammps GPU library. The library is in

### /home/me/mydir/lammps-31Mar17/lib/gpu

Move to this directory. You will find many files, but the important ones (at this stage of the configuration) are

Makefile.linux Makefile.linux.double Makefile.linux.mixed

<sup>∗</sup> ignaciosticco@gmail.com

<sup>†</sup> fercornes@gmail.com

<sup>‡</sup> guillermo.frank@gmail.com

You may choose Makefile.linux.double as the source file for building the library since the precision of the current GPU is double (64 bits). Open this file, comment the line CUDA\_ARCH = -arch=sm\_21 and replace it with the line CUDA\_ARCH =  $-arch=sm_52$  since the compute capability is 5.2. You may further check that sm\_52 is an allowed values by typing nvcc --help. Look for the lines

```
--gpu-architecture <arch>
```

```
...
Allowed values for this option: 'compute_30',
'compute_32','compute_35', 'compute_37',
'compute_50','compute_52','compute_53',
'compute_60','compute_61', 'compute_62',
'compute_70','compute_72','sm_30', 'sm_32' ,
'sm_35','sm_37','sm_50','sm_52','sm_53','sm_60',
'sm_61','sm_62','sm_70','sm_72'.
```
(Warning: if this option is not correctly set, you will experience some kind of error when running a lammps script)

The CUDA\_HOME line and the CUDA\_PRECISION line remains the same since the default values are compatible with the collected information. Thus, you are now able to build the library by typing

## make -f Makefile.linux.double

You will see lots of compilation information running through the screen. Just wait a few minutes (be patient).

Check if the files libgpu.a and Makefile.lammps were created. That's fine! Also try ./nvc\_get\_devices and to produce the following report

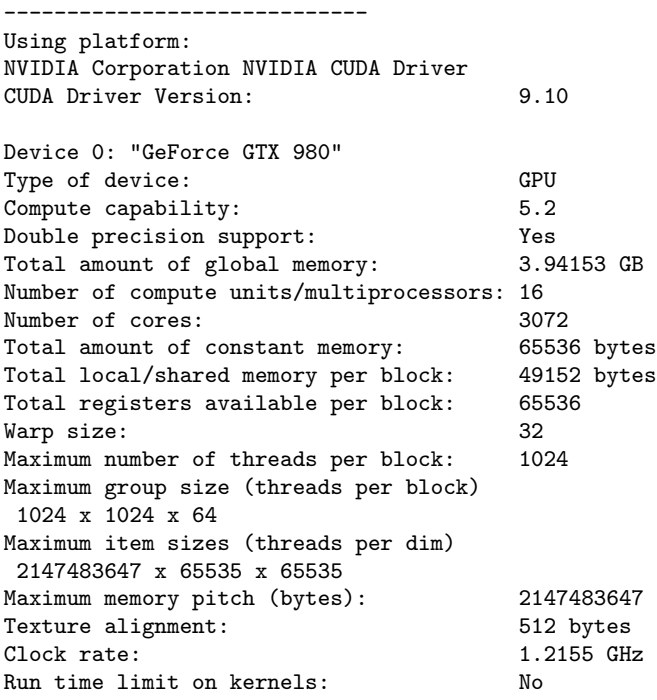

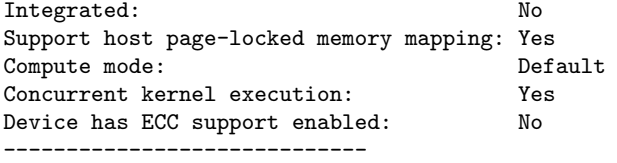

Everything looks fine! Congratulations, you are almost done! Just include the GPU package as usual. We choose to include this package into the mpi build (do not try the serial build!). Type

### cd /home/me/mydir/lammps-31Mar17/src make yes-gpu make mpi

Notice from the given report that a lot of code for the GPU has been added to lmp\_mpi. That is all! Installation finished!

### B. Test the lammps GPU configuration

This section corresponds to the items (2) and (3) mentioned at the beginning of the document. Both items deal with either the scripts writing and the command line switches required for running the script in the GPU. However, we are allowed to replace the command line switches by some extra lines inside the scripts.

The very first example to try corresponds to the following script

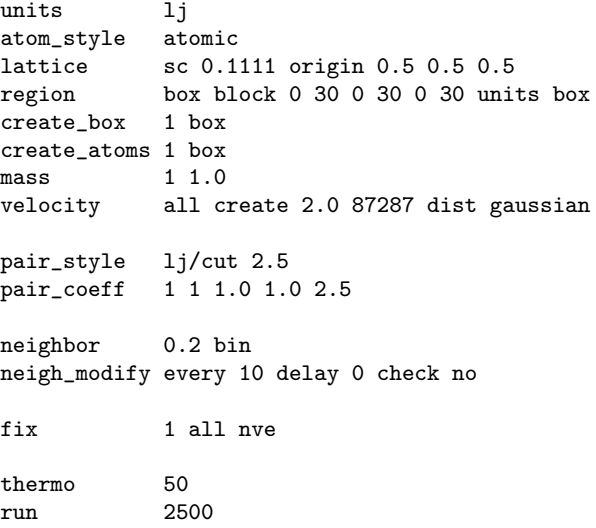

This is a simple Lennard-Jones(12,6) system with periodic boundary conditions. The total number of particles is 2744. The simulation runs through "neighbor lists". To run this script, type (assuming that the lammps src directory is in the path)

lmp\_mpi -i in.lammps

where in.lammps is the name of the script file. You can further type

mpirun -n 4 lmp\_mpi -i in.lammps

in order to run four simultaneous processes through the mpi protocol.

To run this script through the single GPU in the system, it is necessary to introduce two changes

- 1. Add the following first line package gpu 1
- 2. Replace the command pair\_style lj/cut 2.5 by pair\_style lj/cut/gpu 2.5

You should receive the following report

LAMMPS (31 Mar 2017) Lattice spacing in x,y,z = 2.08015 2.08015 2.08015 Created orthogonal box = (0 0 0) to (30 30 30) 1 by 1 by 1 MPI processor grid Created 2744 atoms -------------------------------------------------------------------------- - Using acceleration for lj/cut: - with 1 proc(s) per device. -------------------------------------------------------------------------- Device 0: GeForce GTX 980, 16 CUs, 3.9/3.9 GB, 1.2 GHZ (Double Precision) -------------------------------------------------------------------------- Initializing Device and compiling on process 0...Done. Initializing Device 0 on core 0...Done. Setting up Verlet run ... Unit style : lj Current step : 0<br>Current step : 0.005 Time step : 0.005 Per MPI rank memory allocation (min/avg/max) = 2.084 | 2.084 | 2.084 Mbytes Step Temp E\_pair E\_mol TotEng Press<br>0 2 -0.13584096 0 2 -0.13584096<br>
0 2.0835998 -0.26207998 0 2.8630657 0.17591932<br>
0 2.0835998 -0.26207998 0 2.8621807 0.2012439<br>
100 2.2340769 -0.489748 0 2.8601462 0.2284795  $\begin{bmatrix} 1 & -1 & -2 & -0.13584096 & 0 \\ 50 & 2.0835998 & -0.26207998 & 0 \\ 100 & 2.2340769 & -0.489748 & 0 \end{bmatrix}$ 2.002100.<br>2.8601462 ... ... 2400 2.2949948 -0.58940312 0 2.8518346 0.23073706 2450 2.2993636 -0.59553711 0 2.8522514 0.22313226 2500 2.2993162 -0.59495139 0 2.852766 0.22164144 Loop time of 1.9205 on 1 procs for 2500 steps with 2744 atoms

Performance: 562352.161 tau/day, 1301.741 timesteps/s 20.6% CPU use with 1 MPI tasks x no OpenMP threads

MPI task timing breakdown:

Section | min time | avg time | max time |%varavg| %total

Pair | 1.5275 | 1.5275 | 1.5275 | 0.0 | 79.54  $\begin{tabular}{lccccccc} Neigh & 0.00041532 & 0.00041532 & 0.00041532 & 0.00 & 0.02\\ \hline \texttt{Comm} & 0.1416 & 0.1416 & 0.1416 & 0.01 & 7.37\\ \hline \texttt{Output} & 0.0028753 & 0.0028753 & 0.0028753 & 0.01 & 0.15 \end{tabular}$ Comm | 0.1416 | 0.1416 | 0.1416 | 0.0 | 7.37 Output | 0.0028753 | 0.0028753 | 0.0028753 | 0.0 | 0.15 Modify | 0.19741 | 0.19741 | 0.19741 | 0.0 | 10.28  $| 0.05069$ Nlocal: 2744 ave 2744 max 2744 min Histogram: 1 0 0 0 0 0 0 0 0 0 Nghost: 1692 ave 1692 max 1692 min Histogram: 1 0 0 0 0 0 0 0 0 0 Neighs: 0 ave 0 max 0 min Histogram: 1 0 0 0 0 0 0 0 0 0 Total # of neighbors = 0 Ave neighs/atom = Neighbor list builds = 250 Dangerous builds not checked --------------------------------------------------------------------- Device Time Info (average): --------------------------------------------------------------------- Data Transfer: 0.0670 s. Data Cast/Pack: 0.1318 s. Neighbor copy: 0.0003 s. Neighbor build: 0.1685 s. Force calc: 0.0732 s. Device Overhead: 0.0679 s. Average split: 1.0000. Threads / atom: 4. Max Mem / Proc: 3.98 MB.

---------------------------------------------------------------

--------------------------------------------------------------------- Please see the log.cite file for references relevant to this simulation

Total wall time: 0:00:02

CPU Driver\_Time: 0.2851 s. CPU Idle\_Time: 0.4523 s.

Great! You made it! The GPU configuration is up and running!.

Just in case that you receive an error message or you want to compile again the GPU package, remember to do

```
cd /home/me/mydir/lammps-31Mar17/src
make no-gpu
cd /home/me/mydir/lammps-31Mar17/lib/gpu
make -f Makefile.linux.double clean
```
before you compile the package. Enjoy!